## Using Drilldown in Barista

Go to the Barista Development Menu and select Maintenance, Inquiries, Drilldown Definitions. Here is an example of one that was defined for AddonSoftware:

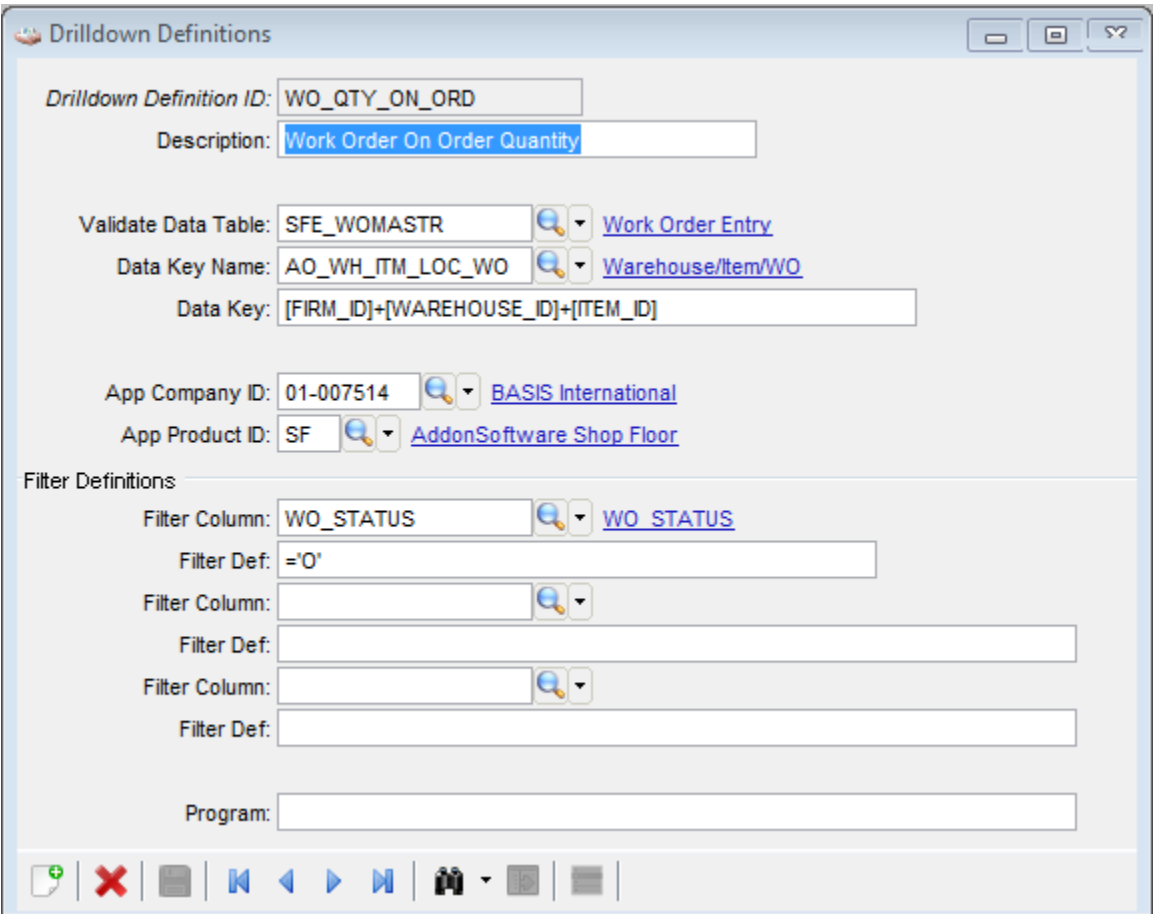

What this does is define a type of a query that uses the SFE\_WOMASTR as the source for the Drilldown, with the secondary key AO\_WH\_ITM\_LOC\_WO. The data key tells Barista which records to include in the Drilldown. In this case it will only include records from the Work Order Header table where the Firm, Warehouse, and Item match the record from which the Drilldown will be called. The optional filter here would say only include those Work Orders whose status is 'O'pen. The actual Drilldown will be just like any other standard Barista Inquiry where the fields that will be included are defined in the Additional Options of each element on the SFE\_WOMASTR form.

Once the Drilldown is defined, then it can be attached to another form by going to the form that you want to be able to Drilldown into this table. In the case of this particular Drilldown, it is used on the Item Warehouse Master form.

Here's a view of the Item Warehouse Master form with the element selected that will be using the Drilldown:

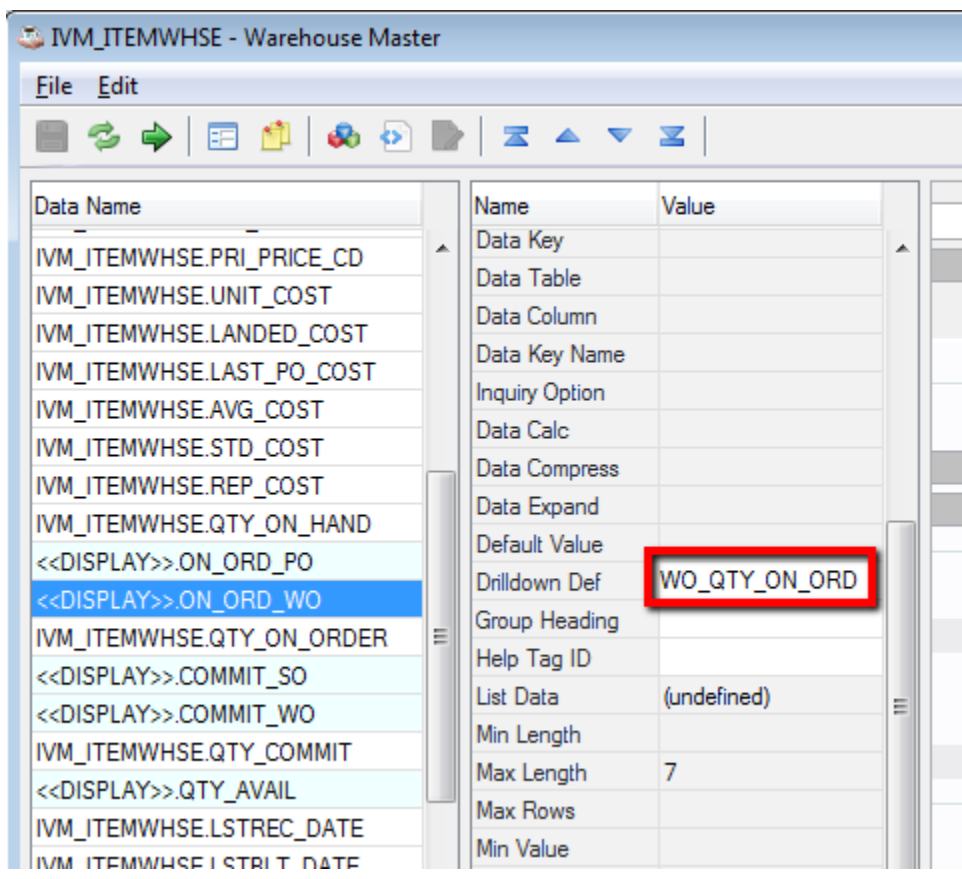

You can see that the element was defined as a display only field. Then in the Attributes of that element, you double click on the field to the right of the Drilldown Def to get a list of all of the Drilldowns defined previously. Then, when you go to the (in this case) Item Warehouse Master form and pull up an Item/Warehouse record like this:

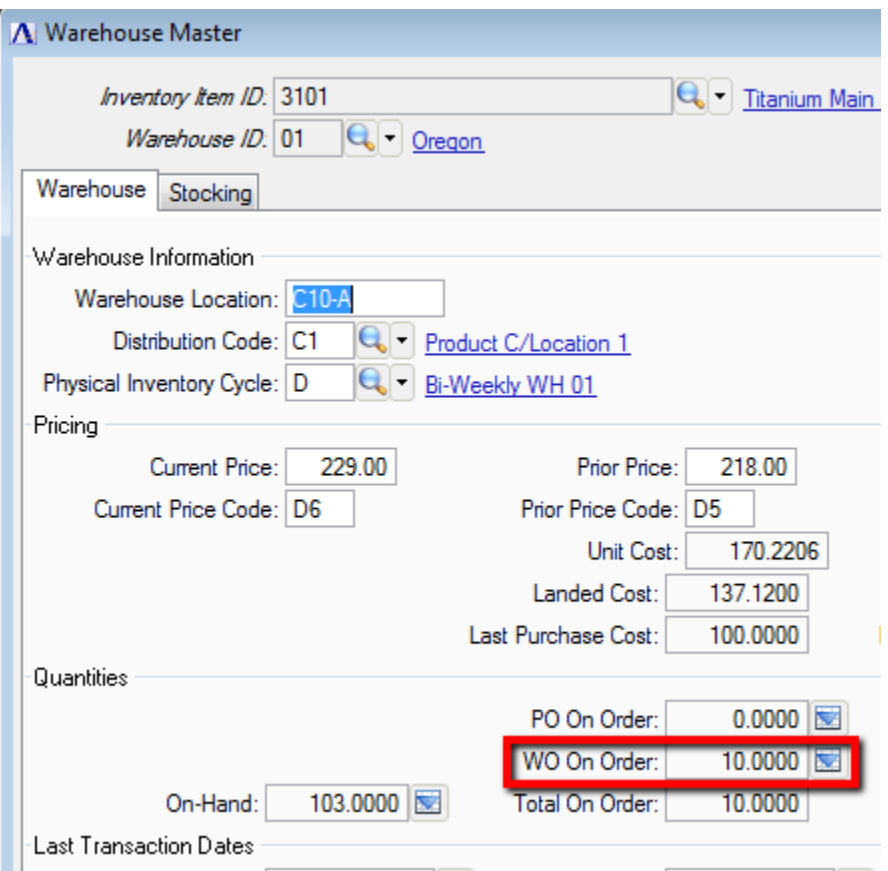

You will see the Display field with a quantity of 10, and the Drilldown button next to it. When you click on the button, you get the query that was defined in step 1 above. Like this:

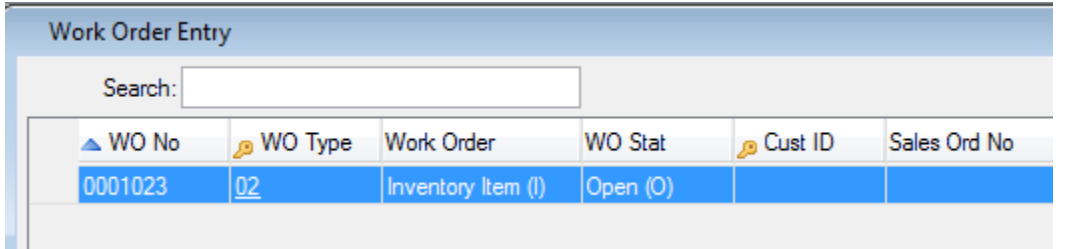

The entire grid is presented here since it's so wide, but if you scroll to the right, you would see the Scheduled Production Quantity of 10, which matches the quantity shown on the Warehouse/ Item form in the display only field. If there had been 2 Open Work Orders, each with a quantity of 5, the query would have shown both of those records.

Drill-downs are often set up to provide detailed information for a number, like a total quantity or customer balances, so the user can see where that value comes from.